# **Praktikum Entwicklung von Mediensystemen mit** iOS

Wintersemester 2012 / 2013

Prof. Heinrich Hußmann, Dr. Alexander De Luca, Fabius Steinberger

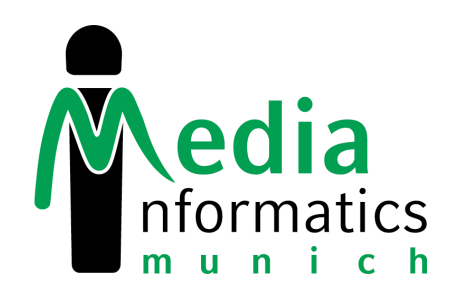

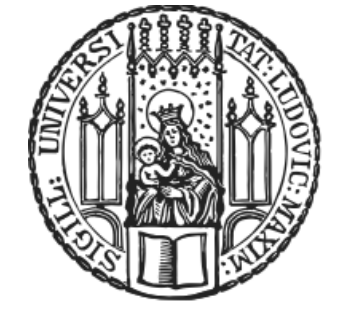

31.10.2012

### **Today**

- Assignment 2
- More iOS
- Tips & Tricks
- Your Favorite UI Elements
- Assignment 3

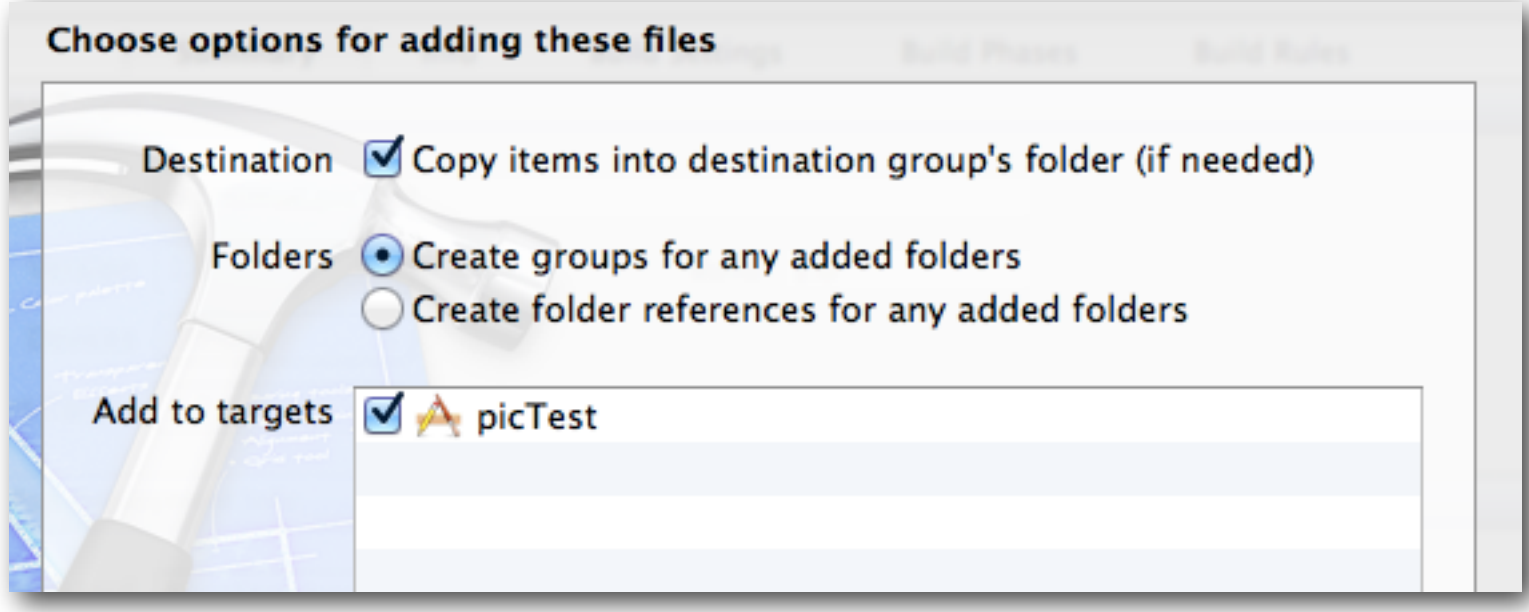

#### Make sure to copy your image files to the project

### **Text Input**

- UITextField
- Requires UITextFieldDelegate
- Process text input:

```
// dismiss keyboard
-(BOOL)textFieldShouldReturn:(UITextField *)textField {
     // calls textFieldShouldEnd where you can check
     // for invalid input
     [textField resignFirstResponder];
     return YES;
}
// get text input
-(void)textFieldDidEndEditing:(UITextField *)textField {
    NSString* textInput = textField.text;}
```
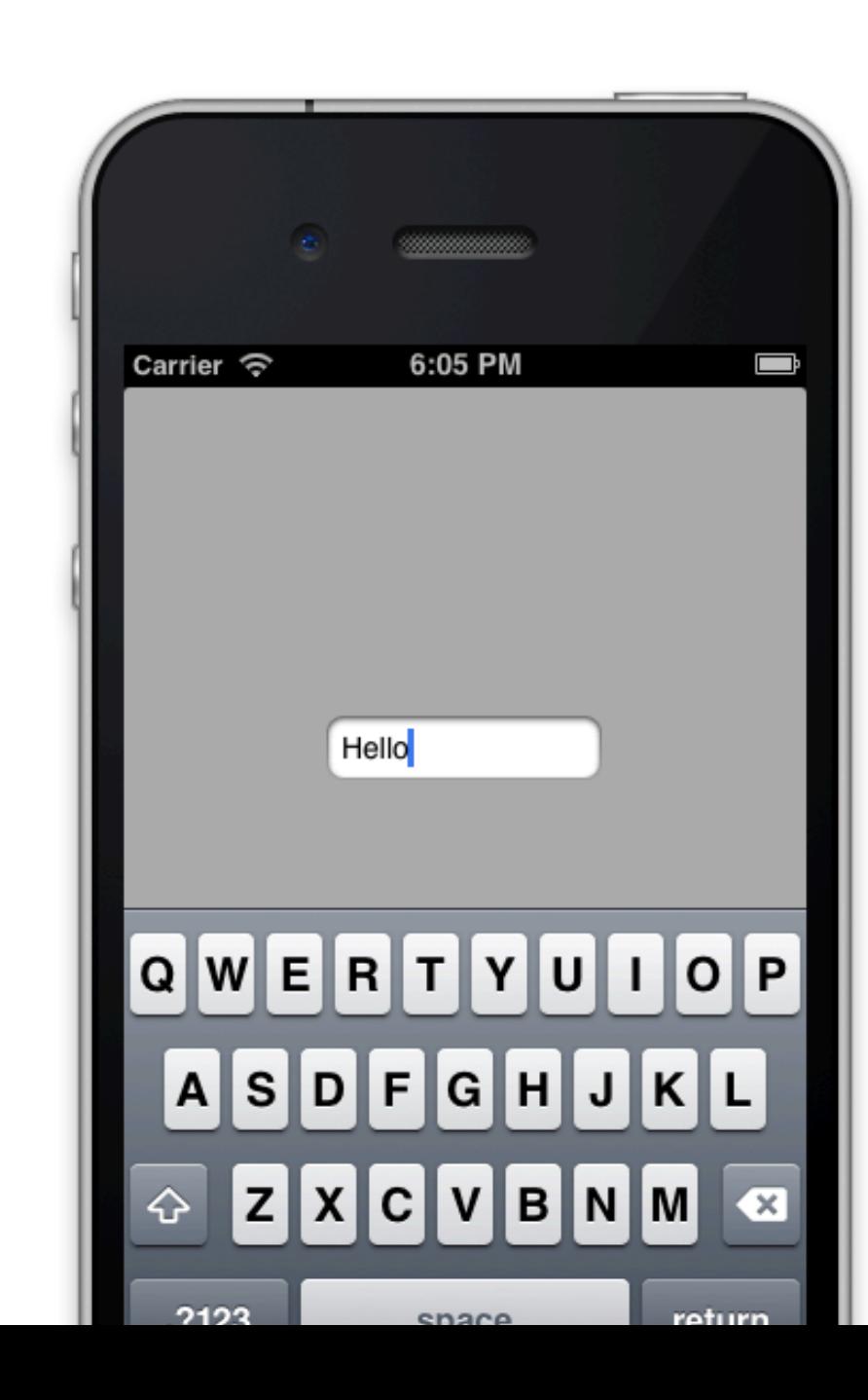

# **Touch Input**

- Use gesture recognizers
	- Init in View Controller or add in Storyboard
	- Create IBAction:

```
- (IBAction)swipeRecognized:(id)sender {
     // handle gesture
}
```
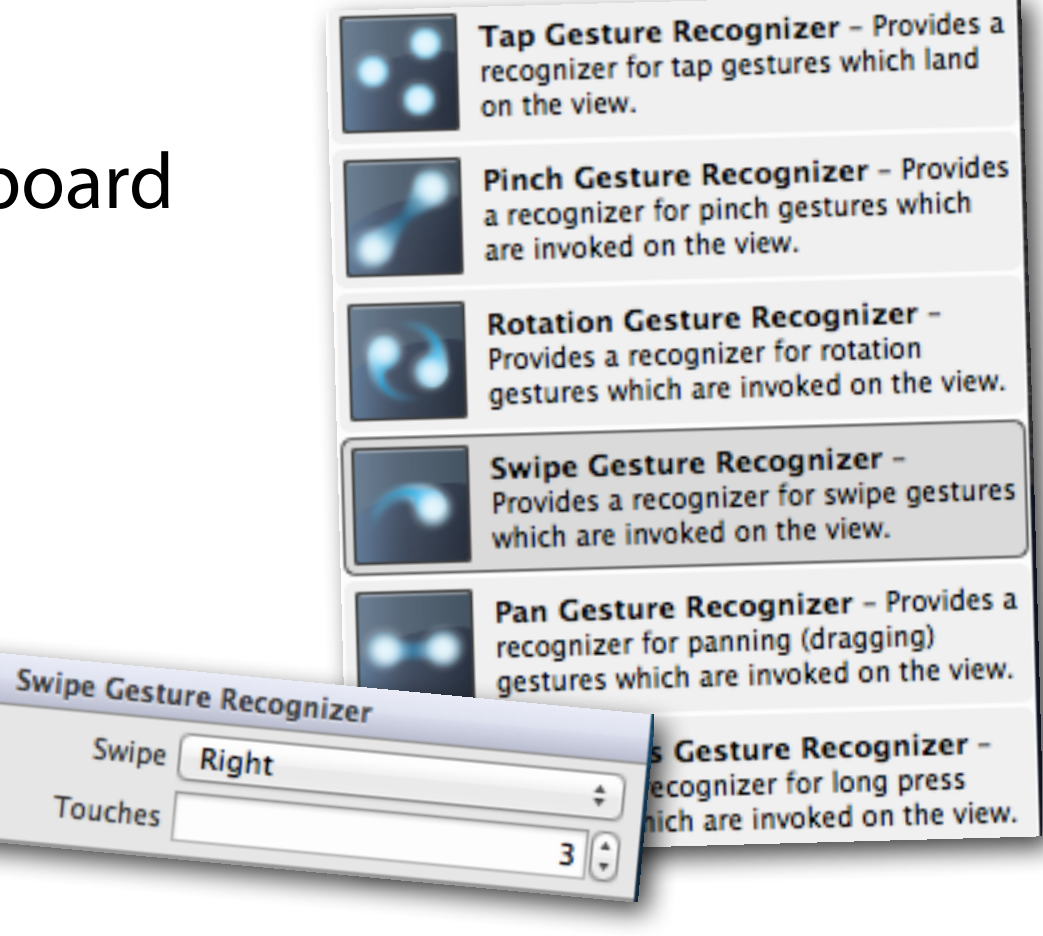

• Use touches methods, e.g.:

```
-(void)touchesBegan:(NSSet *)touches withEvent:(UIEvent *)event {
    UITouch *touch = [touches anyObject];
     CGPoint p = [touch locationInView:self.view];
     // process p.x and p.y
}
```
#### **Accelerometer**

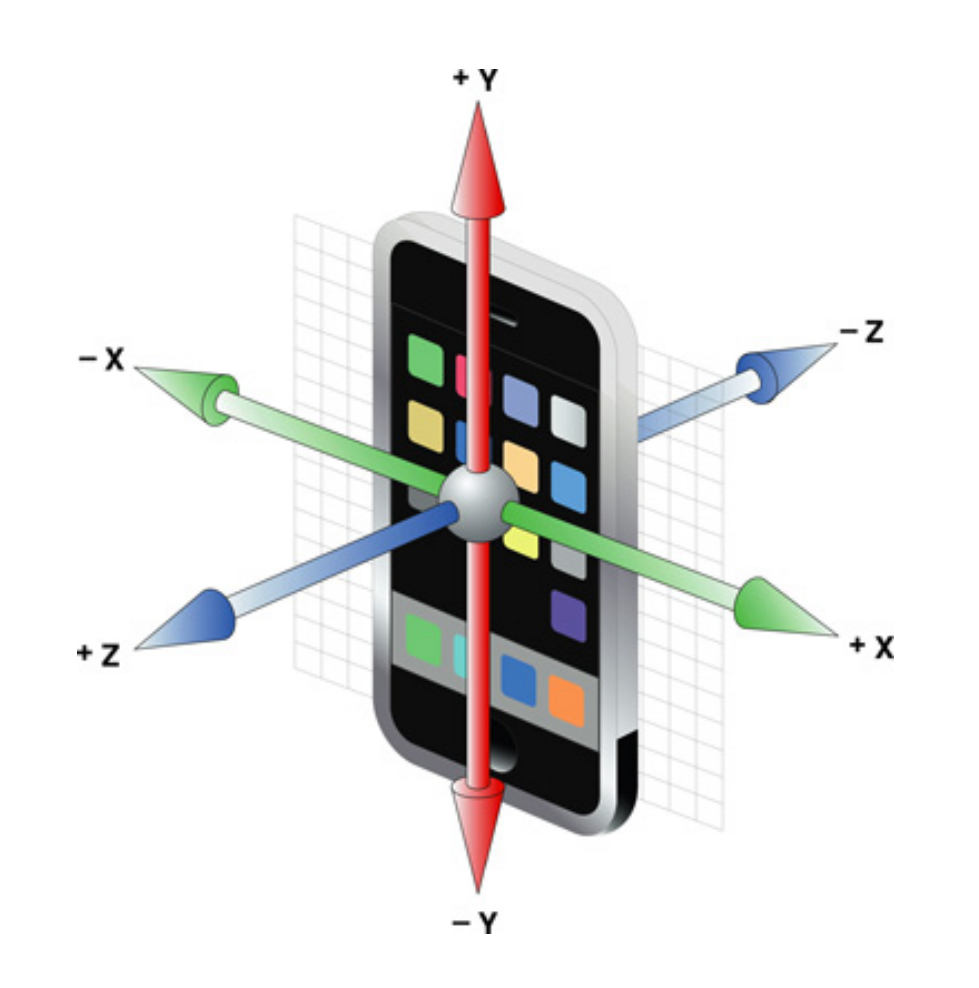

- $g$ -force values for x, y, z ( $1g$  = normal acceleration caused by gravity)
- Access accelerometer by singleton object

[[UIAccelerometer **sharedAccelerometer**] setDelegate:self];

## **Accelerometer**

• Get sensor data:

```
- (void)accelerometer:(UIAccelerometer *)accelerometer didAccelerate:
(UIAcceleration *)acceleration {
    NSLog(@"x acceleration is %d", acceleration.x);
}
```
- Detect device orientation: Low-pass filter removes instant motion.
- Detect instant motion (e.g. shaking): Highpass filter removes gravity component.

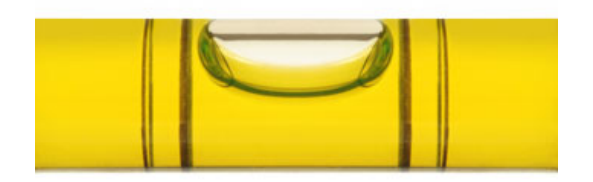

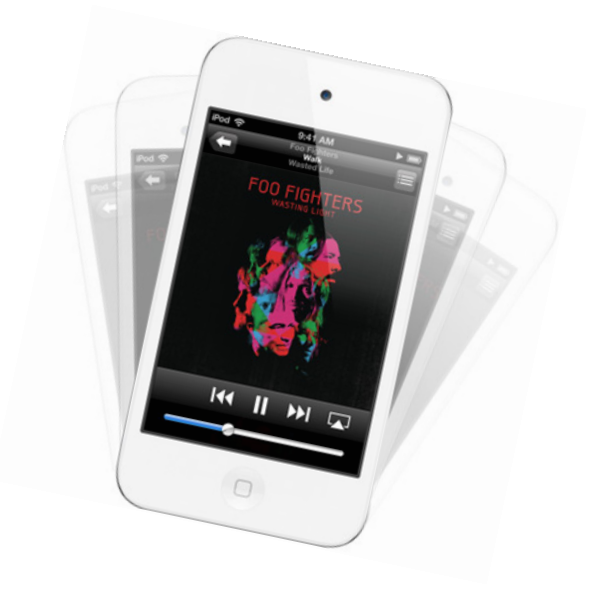

### **Location**

• CLLocationManager

#### • Configuration:

```
#import <CoreLocation/CoreLocation.h>
```

```
CLLocationManager *locationManager = [[CLLocationManager alloc] init];
[locationManager setDesiredAccuracy:kCLLocationAccuracyBest];
[locationManager startUpdatingLocation];
[locationManager setDelegate:self];
```
#### • Get location data:

```
- (void)locationManager:(CLLocationManager *)manager didUpdateToLocation:(CLLocation
*)newLocation fromLocation:(CLLocation *)oldLocation {
     // process newLocation.coordinate.latitude
     // process newLocation.coordinate.longitude
}
```
- (void)locationManager:(CLLocationManager \*)manager didExitRegion:(CLRegion \*)region
- (void)locationManager:(CLLocationManager \*)manager didEnterRegion:(CLRegion \*)region

### **Tips & Tricks**

#### [Google Doc](https://docs.google.com/presentation/d/1WjYWjFLTePKur1T3OJ9wrnYRfO0Y-_PEkDROKkoO5h4/edit#slide=id.gf56f11d_1_32)

### **Top 3 Resources**

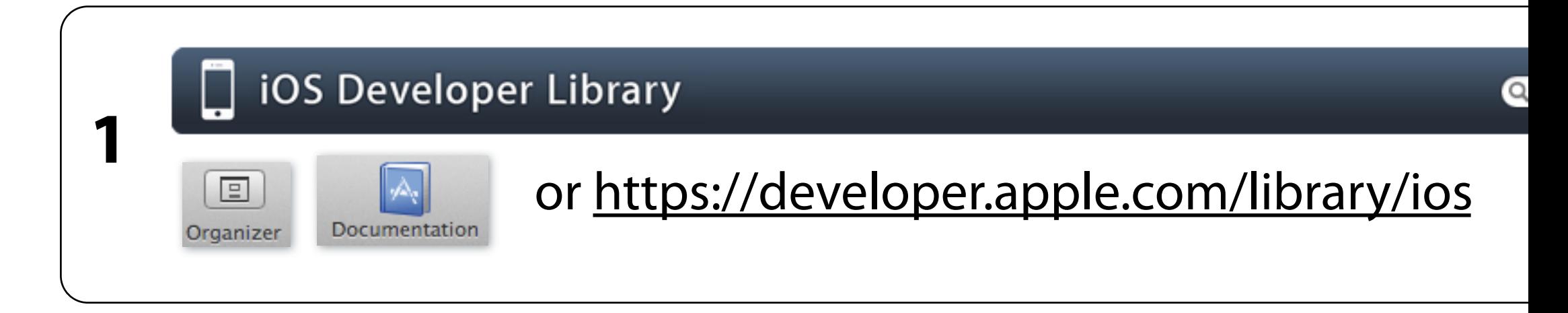

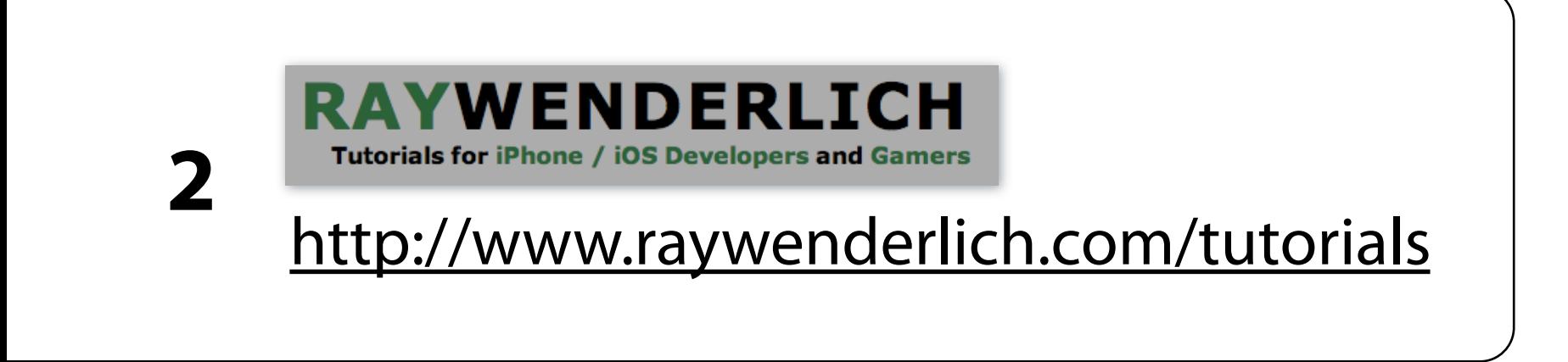

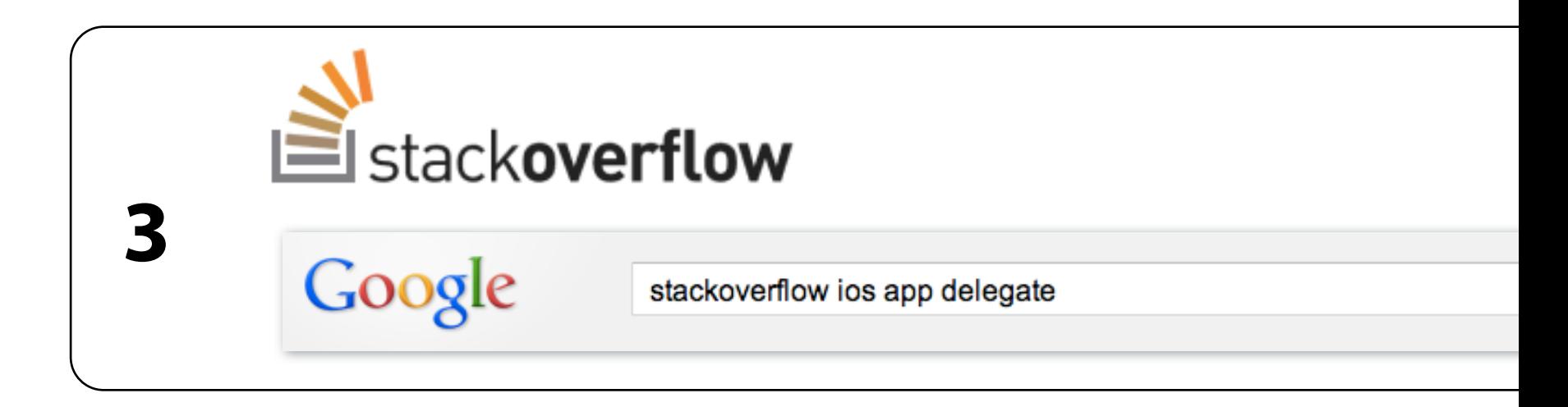

# **Assignment 3**

- Individual assignment
- Tabbed Application with Web View and Maps View
- Due next Wednesday 12:00, upload to Uniworx

• Questions?